## カメラ付きトークン利用停止・解除 ・初期化依頼書 (ちくぎんビジネスWebサービス)

株式会社 筑邦銀行 御中

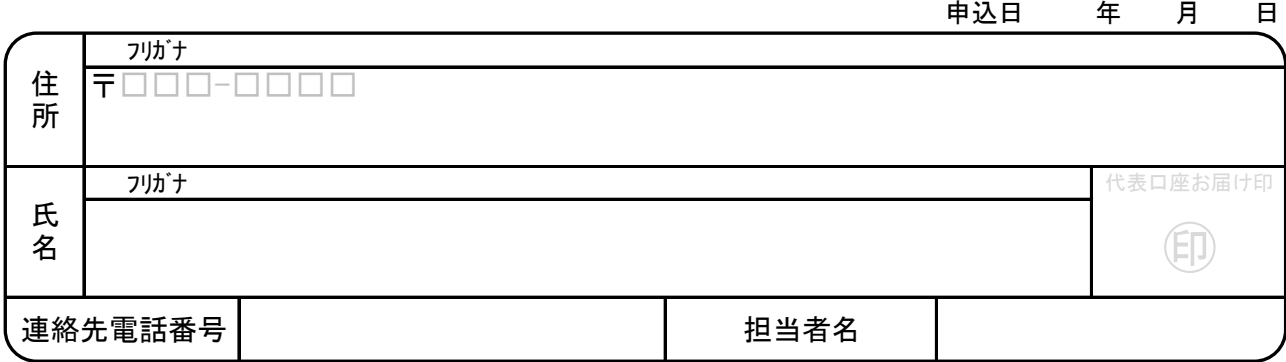

当社(私)は「ちくぎんビジネスWebサービス」のトランザ クション認証の利用について、「ちくぎんビジネスWeb 利用規定を確認のうえ、下記の内容を依頼いたします。 なお、本依頼に関し、当社(私)は貴行の責によるもの を除き全て当社(私)がその責任を負い貴行に迷惑・損 害をかけません。

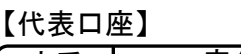

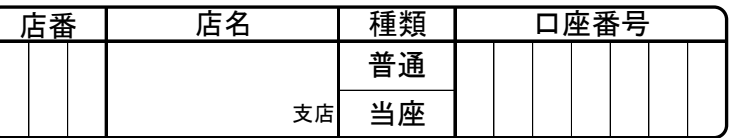

## ○依頼内容(いずれかに○を付けてください)

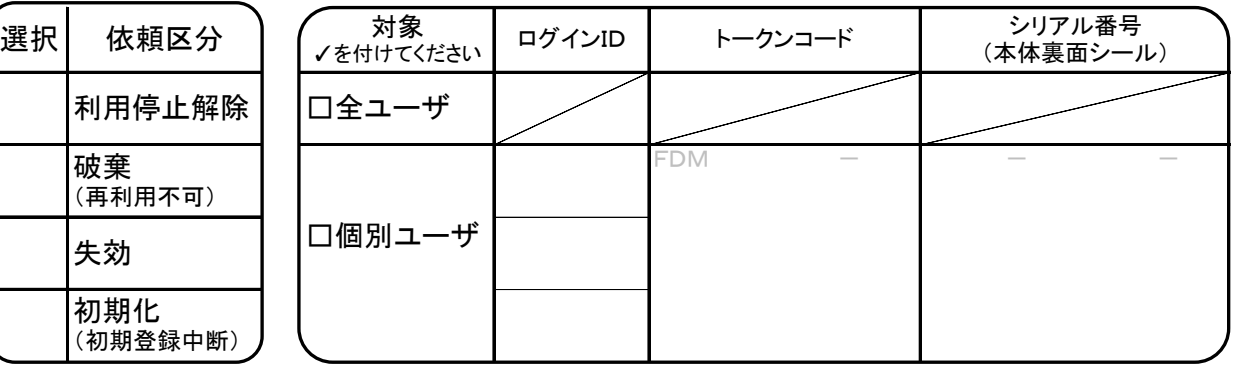

【トークンコード確認方法】

①左ボタンを押したまま中央ボタンを長押し(2秒) ②「Token info」を選択し右ボタン(OK)を押下するとトークンコードが表示されます。 【トークンコードの確認ができない場合】 ✓を付けてください

□盗難により確認できない。

口紛失により確認できない。 口故障により確認できない。

## ○ 注意点

「利用停止解除」及び「失効」はマスターユーザさま、または管理者ユーザさまの操作で実施可能です。お申込前にご確認く ださい。また、破棄の場合はカメラ付きトークンをご利用できなくなりますので、再発行のお申込が必要となります。

【銀行使用欄】

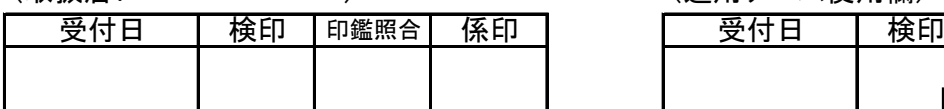

(注意)

O本申込書のコピーをお客さまにお渡しすること。 (EBサポート使用欄) ○事務システムグループ運用チームへコピーを送付すること。

(取扱店: いちゃくのはないのは、 しかし (運用チーム使用欄)

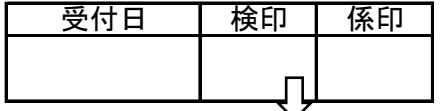

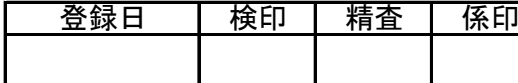

- 解約後5年保存 -